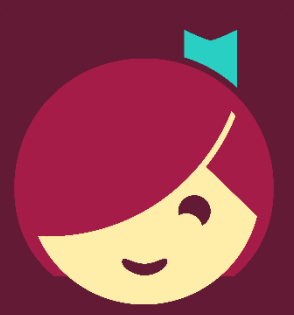

## **Placing and Managing Holds**

How to place and manage holds in Libby

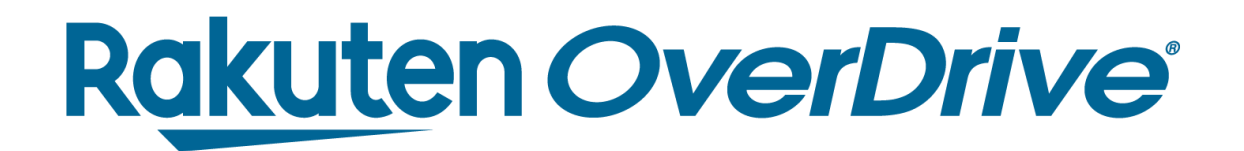

## Place a hold

- 1. Tap **Place Hold** and confirm.
- **Browsing,** or **Go to Shelf.**

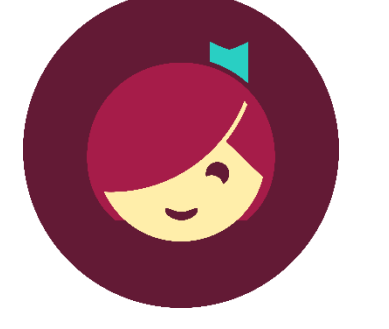

# 2. Choose to **Play Sample, Suspend Hold, Keep**

### **Rakuten OverDrive®**

## Recap

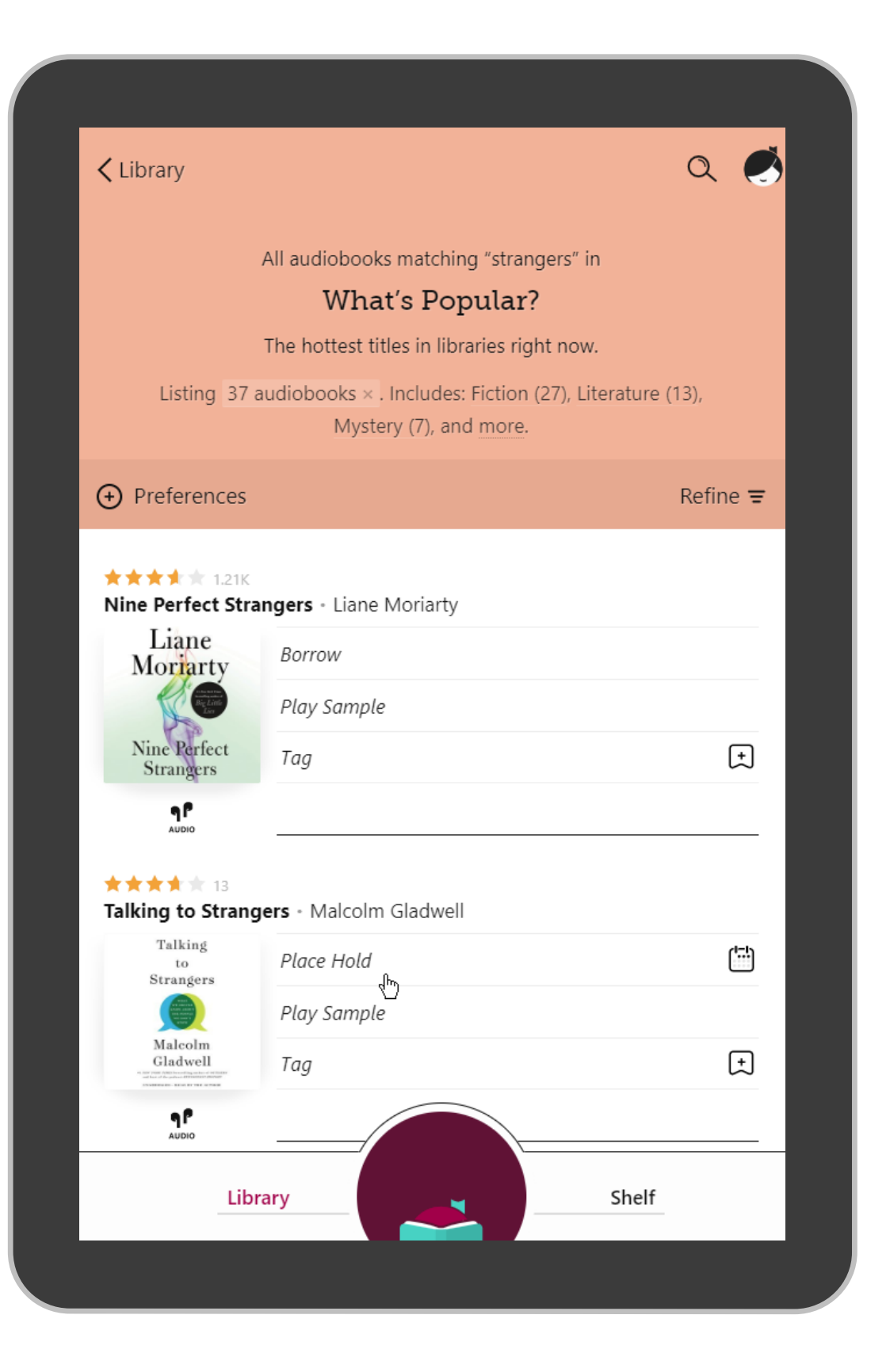

*Tap Shelf to manage holds. Then tap Actions to manage all hold notices. Here, you can edit your email.*

# TH Rakuten<br>Julie 1999

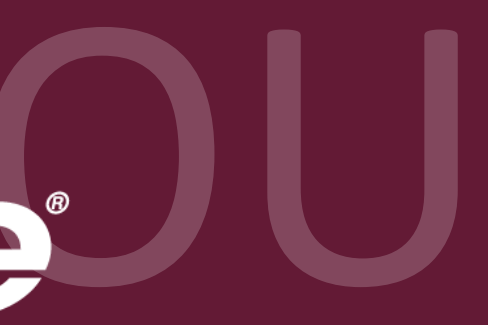